# iOS Call Kit Demo Swift

## iOS application example using Call Kit to receive incoming SIP calls

The example shows how to use [Call](https://developer.apple.com/documentation/callkit) Kit and push notifications to receive incoming SIP calls on iOS device.

Screenshot below contains input fields for SIP session credentials

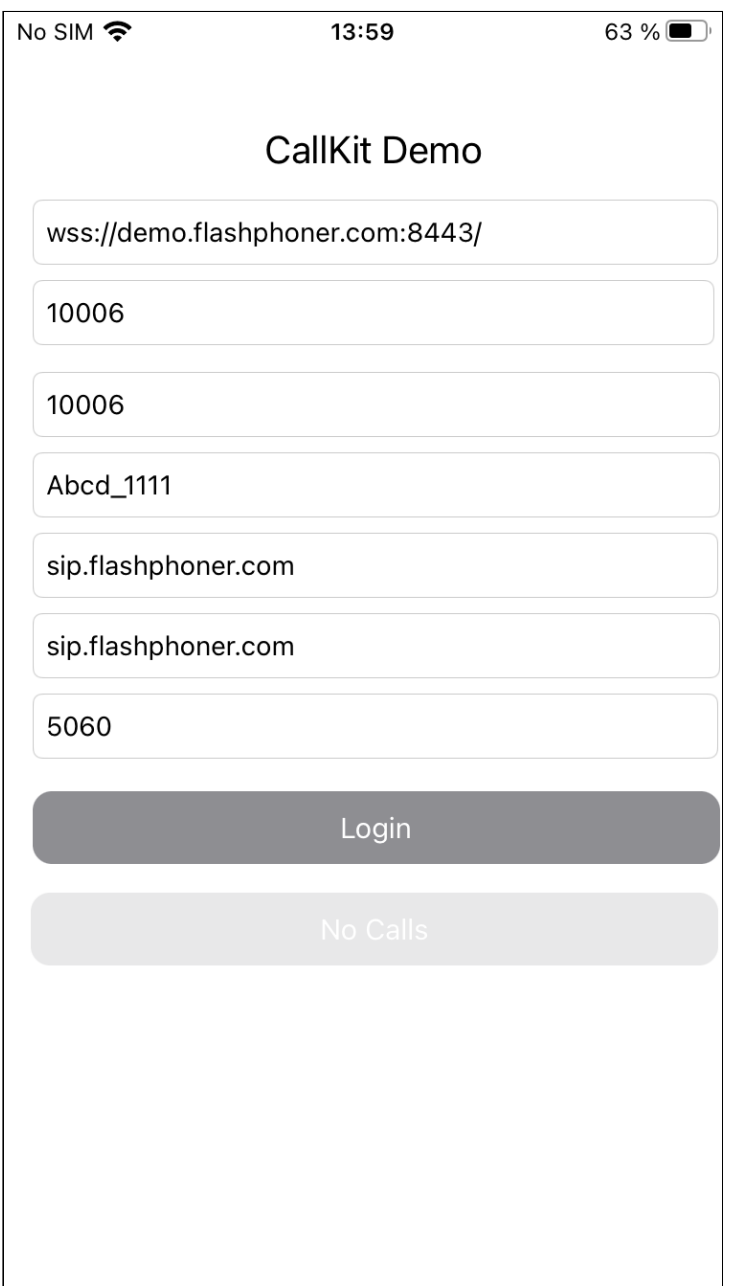

The application receives push notification about an incoming SIP call even if it is in backgound or is closed. If the application is closed, it starts, connects to the SIP session on WCS server using session token received in notification, then accepts the incoming call.

## Server configuration

The following parameters should be set on WCS server for push notifications to work

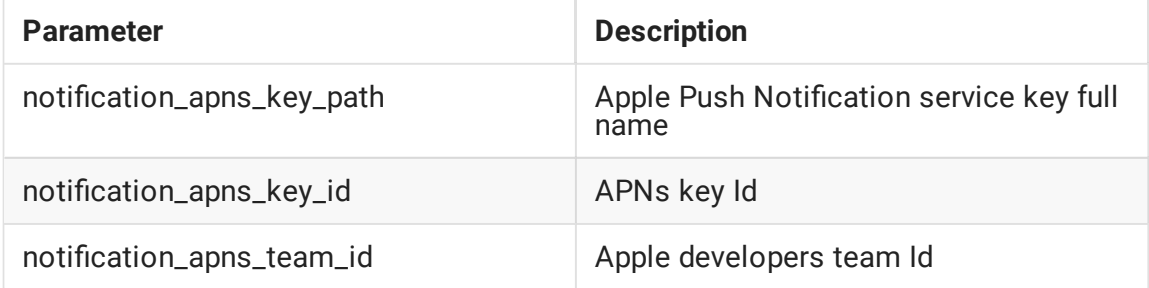

For example

```
notification_apns_key_path=/opt/apns_auth_key.p8
notification_apns_team_id=SXZF5547NK
notification_apns_key_id=7NQA96WTFZ
```
WCS server sends notification to APNs according to these settings when incoming SIP call is received

## Analyzing the example code

To analyze the code, let's take CallKitDemo Swift example, which can be downloaded from **[GitHub](https://github.com/flashphoner/wcs-ios-sdk-samples/blob/074711231743a6f20cc3b64dcdd10666f44b1123/Swift/CallKitDemo)** 

Application classes:

- class for the main view of the application: CallKitDemoViewController (file [CallKitDemoViewController.swift\)](https://github.com/flashphoner/wcs-ios-sdk-samples/blob/074711231743a6f20cc3b64dcdd10666f44b1123/Swift/CallKitDemo/CallKitDemoViewController.swift)
- class for CXProviderDelegate protocol implementation: ProviderDelegate (file [ProviderDelegate.swift\)](https://github.com/flashphoner/wcs-ios-sdk-samples/blob/074711231743a6f20cc3b64dcdd10666f44b1123/Swift/CallKitDemo/ProviderDelegate.swift)
- class to work with UI and push registry: AppDelegate (file [AppDelegate.swift\)](https://github.com/flashphoner/wcs-ios-sdk-samples/blob/074711231743a6f20cc3b64dcdd10666f44b1123/Swift/CallKitDemo/AppDelegate.swift)
- extension to create CXAnswerCallAction object by user activity, to receive the call: NSUserActivity: StartCallConvertible (file [NSUserActivity+StartCallConvertible.swift\)](https://github.com/flashphoner/wcs-ios-sdk-samples/blob/074711231743a6f20cc3b64dcdd10666f44b1123/Swift/CallKitDemo/NSUserActivity%2BStartCallConvertible.swift)
- **extension to create CXAnswerCallAction object from application URL, to receive the call:** URL: StartCallConvertible (file [URL+StartCallConvertible.swift\)](https://github.com/flashphoner/wcs-ios-sdk-samples/blob/074711231743a6f20cc3b64dcdd10666f44b1123/Swift/CallKitDemo/URL%2BStartCallConvertible.swift)

• extension to start call implementing INStartCallIntentHandling protocol (file [CallKitIntentExtension/IntentHandler.swift\)](https://github.com/flashphoner/wcs-ios-sdk-samples/blob/074711231743a6f20cc3b64dcdd10666f44b1123/Swift/CallKitDemo/CallKitIntentExtension/IntentHandler.swift)

### 1. Import of API

[code](https://github.com/flashphoner/wcs-ios-sdk-samples/blob/074711231743a6f20cc3b64dcdd10666f44b1123/Swift/CallKitDemo/CallKitDemoViewController.swift#L2)

import FPWCSApi2Swift

#### 2. Connection establishing to WCS server and SIP session creation

FPWCSApi2.createSession [code](https://github.com/flashphoner/wcs-ios-sdk-samples/blob/074711231743a6f20cc3b64dcdd10666f44b1123/Swift/CallKitDemo/CallKitDemoViewController.swift#L100)

The following parameters are passed:

- urlServer WCS server URL
- keepAlive keep the SIP session alive when client disconnects
- sipRegisterRequired register the SIP session on SIP PBX
- sipLogin SIP account user login
- sipAuthenticationName SIP accountuser authentication name
- sipPassword SIP account password
- sipDomain SIP PBX address
- sipOutboundProxy SIP outbound proxy address (usually the same as SIP PBX address)
- sipPort SIP PBX port
- noticationToken push notification token
- appId iOS application Id
- appKey REST hook application key on WCS server

```
let options = FPWCSApi2SessionOptions()
options.urlServer = wcsUrl.text
options.keepAlive = true
options.sipRegisterRequired = true
options.sipLogin = sipLogin.text
options.sipAuthenticationName = sipAuthName.text
options.sipPassword = sipPassword.text
options.sipDomain = sipDomain.text
options.sipOutboundProxy = sipOutboundProxy.text
options.sipPort = Int(sipPort.text ?? "5060") as NSNumber?
let userDefaults = UserDefaults.standard
options.noticationToken = userDefaults.string(forKey: "voipToken")
options.appId = "com.flashphoner.ios.CallKitDemoSwift"
```
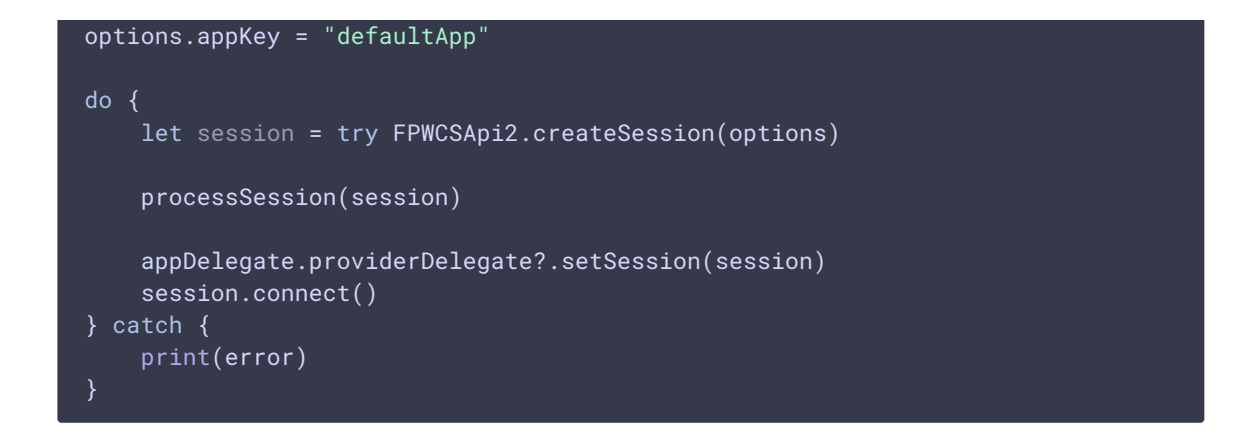

3. Receiving the event about session successful creation

kFPWCSSessionStatus.fpwcsSessionStatusEstablished [code](https://github.com/flashphoner/wcs-ios-sdk-samples/blob/074711231743a6f20cc3b64dcdd10666f44b1123/Swift/CallKitDemo/CallKitDemoViewController.swift#L117)

Session connection data should be stored to reconnect when notification is received

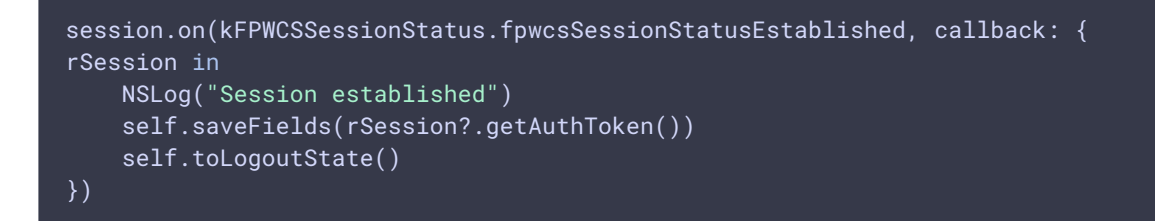

4. Saving WCSSession object and setting up session incoming call handlers

```
kFPWCSCallStatus.fpwcsCallStatusFinish ,
code
 func setSession(_ session: FPWCSApi2Session) {
     self.session = session;
     session.onIncomingCallCallback({ rCall in
         guard let call = rCall else {
            return
         call.on(kFPWCSCallStatus.fpwcsCallStatusFinish, callback: {rCall in
            self.viewController.toNoCallState()
            guard let uuid = rCall?.getUuid() else {
                return
             self.provider.reportCall(with: uuid, endedAt: Date(), reason:
 .remoteEnded)
         })
         let id = call.getId()NSLog("CKD - session.onIncomingCallCallback. wcsCallId: " + (id ??
```
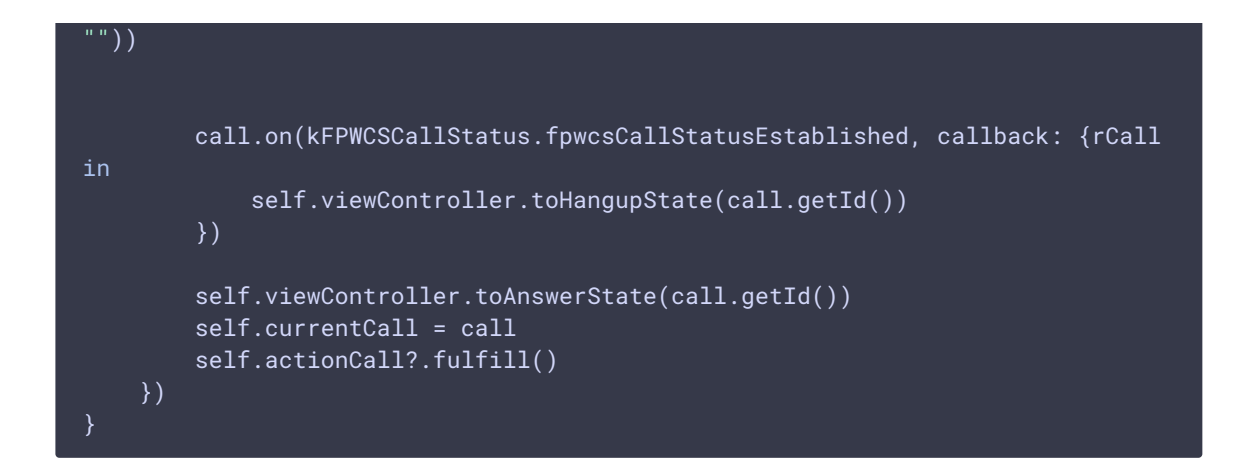

5. Describing answer call action request

#### [code](https://github.com/flashphoner/wcs-ios-sdk-samples/blob/074711231743a6f20cc3b64dcdd10666f44b1123/Swift/CallKitDemo/ProviderDelegate.swift#L119)

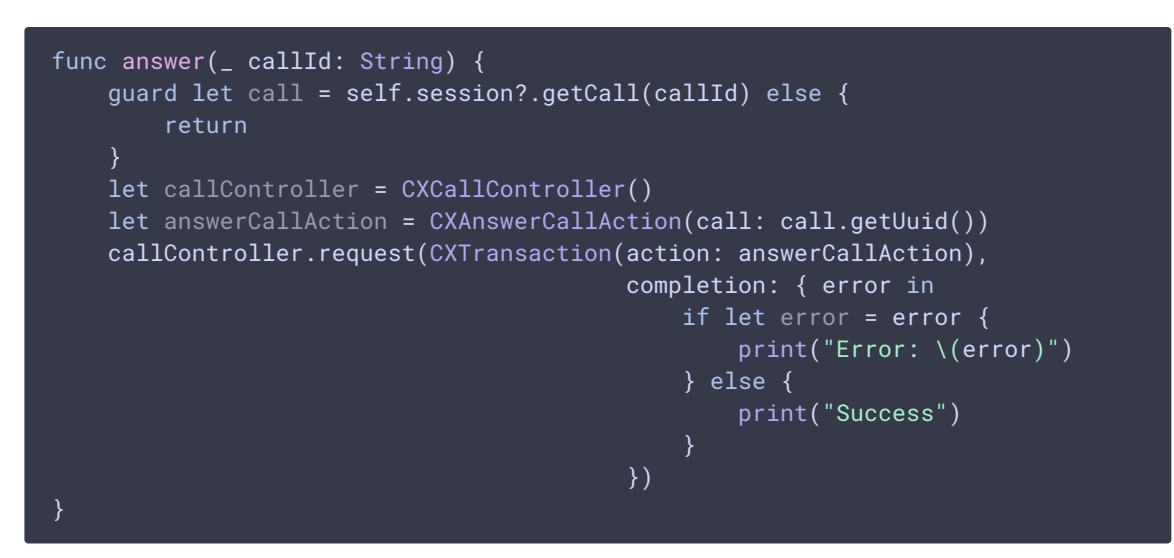

6. Performing answer call action

#### [code](https://github.com/flashphoner/wcs-ios-sdk-samples/blob/074711231743a6f20cc3b64dcdd10666f44b1123/Swift/CallKitDemo/ProviderDelegate.swift#L169)

```
func provider(_ provider: CXProvider, perform action: CXAnswerCallAction) {
   NSLog("CKD - CXAnswerCallAction: " + action.callUUID.uuidString)
   guard let call = self.session?.getCallBy(action.callUUID) else {
       if (self.session?.getStatus() ==
kFPWCSSessionStatus.fpwcsSessionStatusDisconnected ||
self.session?.getStatus() == kFPWCSSessionStatus.fpwcsSessionStatusFailed) {
           self.session?.connect()
       self.actionCall = action
       return
   self.currentCall = call
    action.fulfill(withDateConnected: NSDate.now)
}
```
### 7. Answering the call

FPWCSApi2Call.answer [code](https://github.com/flashphoner/wcs-ios-sdk-samples/blob/074711231743a6f20cc3b64dcdd10666f44b1123/Swift/CallKitDemo/ProviderDelegate.swift#L204)

```
func provider(_ provider: CXProvider, didActivate audioSession:
AVAudioSession) {
   NSLog("CKD - didActivate \(#function)")
   currentCall?.answer()
}
```
### 8. Performing end call action

#### [code](https://github.com/flashphoner/wcs-ios-sdk-samples/blob/074711231743a6f20cc3b64dcdd10666f44b1123/Swift/CallKitDemo/ProviderDelegate.swift#L183)

```
func provider(_ provider: CXProvider, perform action: CXEndCallAction) {
   NSLog("CKD - CXEndCallAction: " + action.callUUID.uuidString)
   guard let call = session?.getCallBy(action.callUUID) else {
       action.fulfill()
       return
   self.hangup(call.getId())
   action.fulfill()
}
```
### 9. Hangup the call

```
code
```

```
func hangup(_ callId: String) {
   guard let call = self.session?.getCall(callId) else {
       return
   call.hangup()
   self.provider.reportCall(with: call.getUuid(), endedAt: Date(), reason:
.remoteEnded)
```
## 10. Setting up token to receive notification

[code](https://github.com/flashphoner/wcs-ios-sdk-samples/blob/074711231743a6f20cc3b64dcdd10666f44b1123/Swift/CallKitDemo/AppDelegate.swift#L87)

```
func pushRegistry(_ registry: PKPushRegistry, didUpdate credentials:
PKPushCredentials, for type: PKPushType) {
   if (type == ivOIP) {
       let token = credentials.token.map { String(format: "%02.2hhx", $0)
}.joined()
       NSLog("CKD - Voip token: " + token)
       UserDefaults.standard.set(token, forKey: "voipToken")
```
## 11. Receiving push notification

#### [code](https://github.com/flashphoner/wcs-ios-sdk-samples/blob/074711231743a6f20cc3b64dcdd10666f44b1123/Swift/CallKitDemo/AppDelegate.swift#L95)

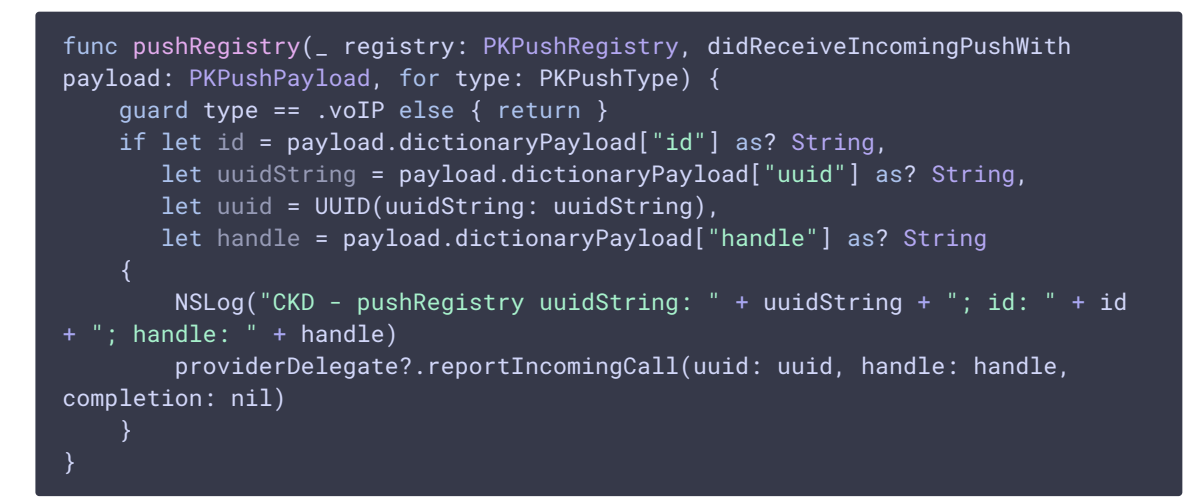

#### 12. Start audio call handler for intent extension

#### [code](https://github.com/flashphoner/wcs-ios-sdk-samples/blob/074711231743a6f20cc3b64dcdd10666f44b1123/Swift/CallKitDemo/CallKitIntentExtension/IntentHandler.swift#L5)

```
func handle(intent: INStartAudioCallIntent, completion: @escaping
(INStartAudioCallIntentResponse) -> Void) {
   let response: INStartAudioCallIntentResponse
   defer {
       completion(response)
   // Ensure there is a person handle
   guard intent.contacts?.first?.personHandle != nil else {
       response = INStartAudioCallIntentResponse(code: .failure,
userActivity: nil)
       return
   let userActivity = NSUserActivity(activityType: String(describing:
INStartAudioCallIntent.self))
    response = INStartAudioCallIntentResponse(code: .continueInApp,
userActivity: userActivity)
```